## **adad95 – Geburtstags SMS konfigurieren** Ausgabe:09.01.2024

**Geburtstags SMS konfigurieren:**

adad95 versendet automatisiert an alle dafür markierten Patienten zum Geburtstag eine SMS. Die Markierung zur Teilnahme des Patienten am SMS Service erfolgt in der Patientenkartei unter Kommunikation.

Der Text für die Geburtstags SMS kann selbst gestaltet werden. Die mitgelieferte Vorlage zeigt auch die verfügbaren Einmischfelder.

Mit der rechten Maustaste können diese im Textbereich abgerufen und eingefügt werden. Bitte achten Sie darauf, daß die maximale Textlänge von 160 Zeichen nicht überschritten wird. Wird mit Variablen gearbeitet sollte eine Reserve einkalkuliert werden. Alle Zeichen über 160 werden nicht übermittelt.

## **Bitte beachten Sie:**

Sie benötigen ein SMS – Konto bei seven.io um den Service nutzen zu können. Falls Sie dies noch nicht der Fall ist und Sie Interesse daran haben, verwenden Sie folgenden Link zum Anbieter: [Link zum Anbieter](https://trck.shl7.de/c/795541393278694145336f493874546b4a5951656133383d) Zum Versenden einer SMS **muß** der PC **online** sein und ein ausreichendes SMS – Guthaben bestehen.

**Die einzelnen Eingabefelder:**

## **Aktivierung:**

Die Funktion Geburtstags SMS wird global für alle in der Patientenkartei unter Geburtstags - SMS aktivi Kommunikation markierten Patienten mit Setzen dieser Option eingeschaltet. Ohne Haken wird keine Geburtstags SMS versendet. Der Versand erfolgt am Geburtstag.

## **Absender:**

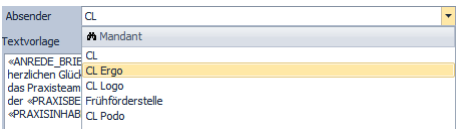

Bei mehreren Mandanten kann die zu verwendende Absender Nummer gewählt werden.

**Empfehlung:** Wechseln Sie jährlich den Geburtstagstext. So vermeiden Sie, daß der Patient den Automatismus erkennt.

**Weitere relevante Dokumente:**

[Zurück zum Inhaltsverzeichnis](HilfeAufrufen.pdf) **[SMS Einstellungen](SMS_Einstellungen.pdf)** [Benachrichtigungs SMS konfigurieren](SMS_Benachrichtigung.pdf) [Mandantenverwaltung](Mandantenverwaltung.pdf)

**Ihre Notizen:**

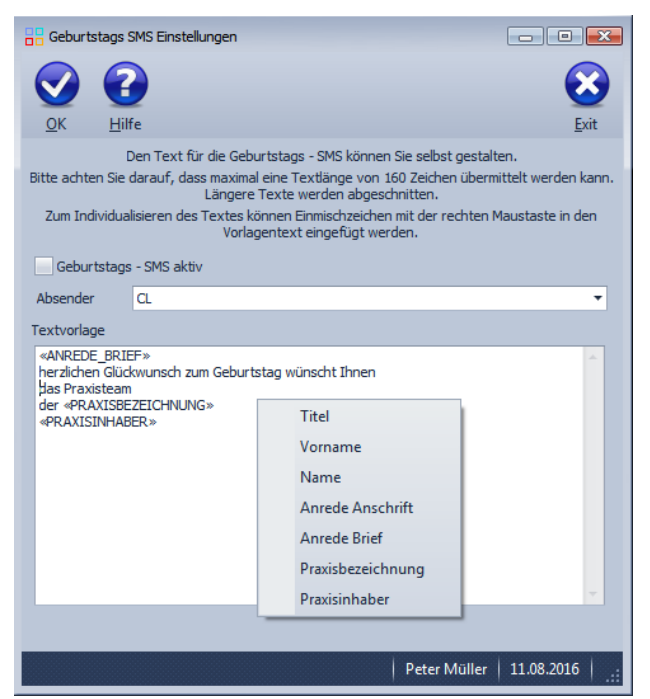

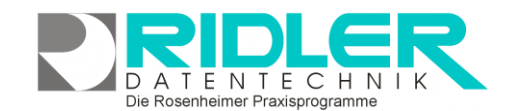

adad95